## **วิธีเอาวีดีโอจาก youtube ใส่บนเวบไซต์**

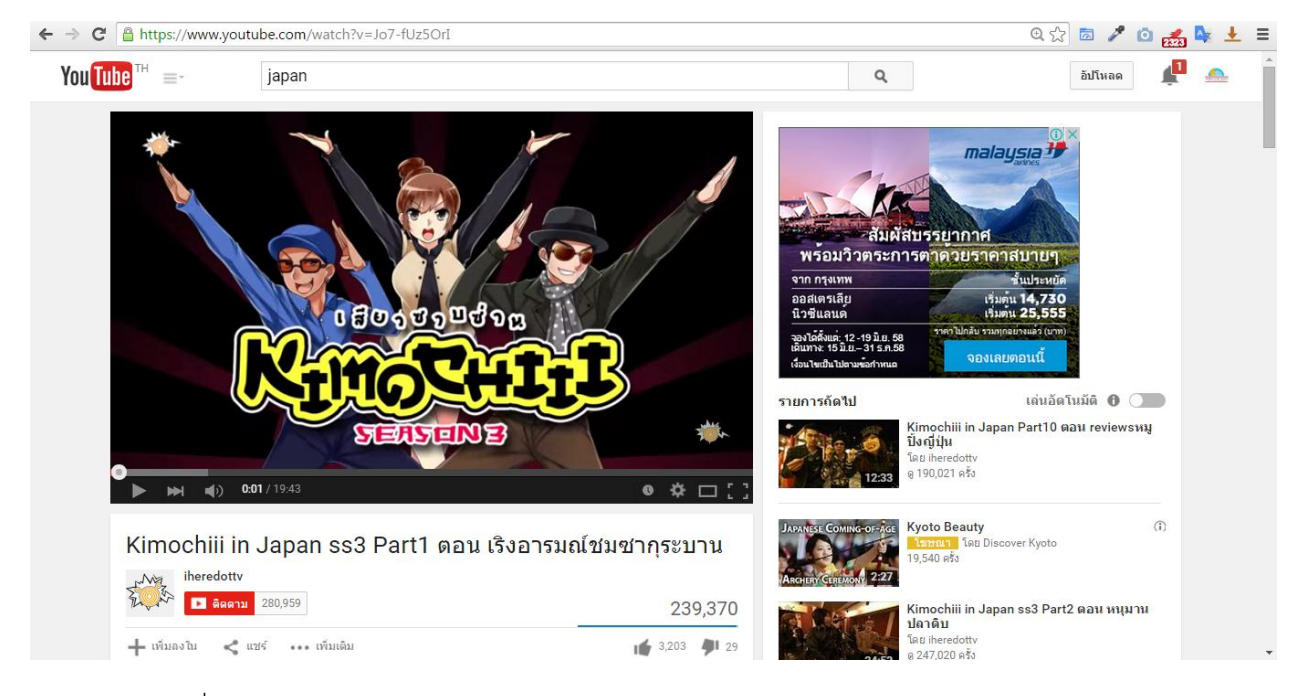

1. เข้าหน้าวีดีโอที่ต้องการ

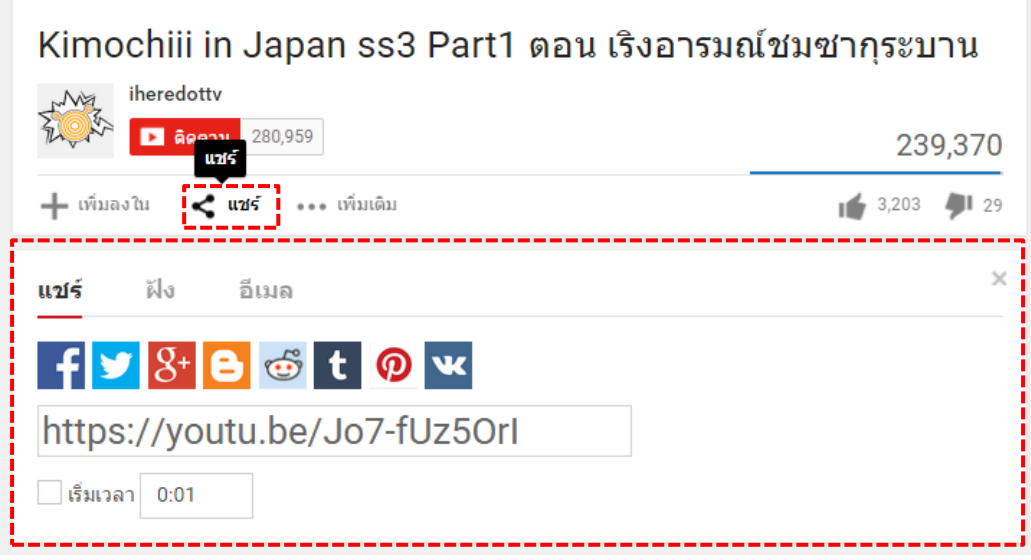

2. กดคลิ๊กที่ **แชร์** จะแสดงหน้าตาดังรูปด้านบน

| https://www.youtube.com/watch?v=Jo7-fUz5OrI |                                                                                                    |                                                                           | $Q \approx$<br>国产自动车          |                                                                                                    |  |
|---------------------------------------------|----------------------------------------------------------------------------------------------------|---------------------------------------------------------------------------|-------------------------------|----------------------------------------------------------------------------------------------------|--|
| $=$                                         | japan                                                                                                    |                                                                           | Q                             | อิปโหลด                                                                                                    |  |
| ■①                                          | SENSEINE<br>0:01 / 19:43                                                                                                    | $\bullet$ $\stackrel{\bullet}{\bullet}$ $\Box$ $\stackrel{\bullet}{\Box}$ | รายการคัดไป                   | เล่นอัตโนมัติ <b>the O</b><br>Kimochiii in Japan Part10 ตอน reviewsหมู<br>ปิ้งญี่ปุ่น<br>โดย iheredotty<br>ด 190,021 ครั้ง |  |
| iheredotty<br>My                            | Kimochiii in Japan ss3 Part1 ตอน เริงอารมณ์ชมชากระบาน                                                                                                    |                                                                           | <b>JAPANESE COMING-OF-AGE</b> | G)<br><b>Kyoto Beauty</b><br><b>WINNIN</b> TAL Discover Kyoto<br>19.540 ครั้ง                                              |  |
| → เพิ่มลงใน                                 | E ติดตาม 280,959<br>*** เพิ่มเติม<br><b>4215</b>                                                                                                    | 239,370<br>$\frac{1}{2}$ 3,203 $\frac{1}{2}$ 29                           |                               | Kimochiii in Japan ss3 Part2 ตอน หนุมาน<br>ปลาดิบ<br><b>Test iheredotty</b><br>ด 247,020 ครั้ง                             |  |
| 11215                                       | อีเมล<br><iframe frameborder="&lt;/td" height="315" src="https://www.voutube.com/embed/Jo7-fUz5Orl" width="560"><td>×</td><td></td><td>Kimochiii in Japan Part9 ตอน คุยเมือง<br/>จำลองECO Full Town<br/>โคย iheredotty<br/>ด 154,264 ครั้ง</td><td></td></iframe>                                                                        | ×                                                                         |                               | Kimochiii in Japan Part9 ตอน คุยเมือง<br>จำลองECO Full Town<br>โคย iheredotty<br>ด 154,264 ครั้ง                           |  |
|                                             | แสดงเพิ่มเติม                                                                                                    |                                                                           |                               | Kimochiii in Japan Part8 ตอน ตะลอน<br>เมืองTOYOTA<br><b>Tag iheredotty</b>                                                 |  |
| เผยแพร่เมื่อ 30 เม.ย. 2014                  | กลับมาพบกันอีกแล้วใน Season3 ต้องขอขอบพระคุณผู้ใหญ่ใจดีอย่าง Toyota ที่พาให้เรามาเที่ยวญี่ปุ่นในช่วงซากระ<br>บาน(Hanami) ซึ่งถือว่าเป็นช่วงที่อากาศดีสโค่ยของญี่ป่น และการชมซากระบานก็ถือว่าเป็นเทศกาลที่ทุกคนมีกิจกรรม<br>ร่วมกัน แม้จะมีคนเยอะแยะแต่ก็ไม่รู้สึกถึงความเกะกะแต่อย่างใด ด้วยความมีระเบียบวินัยของคนญี่ปุ่นทำให้คนเยอะแยะ |                                                                           |                               | ด 193,016 ครั้ง<br>Kimochiii in Japan Part7 ตอน ภารกิจพิชิตใจ<br>สาวญี่ปุ่น!!<br><b>Test iheredotty</b><br>ด 460,927 ครั้ง |  |
|                                             | แสดงเพิ่มเติม                                                                                                    |                                                                           |                               |                                                                                                    |  |

3. กดคลิ๊กที่ **ฝัง** จะแสดง code ให้ทำการ copy ทั้งหมด (ctrl+c)

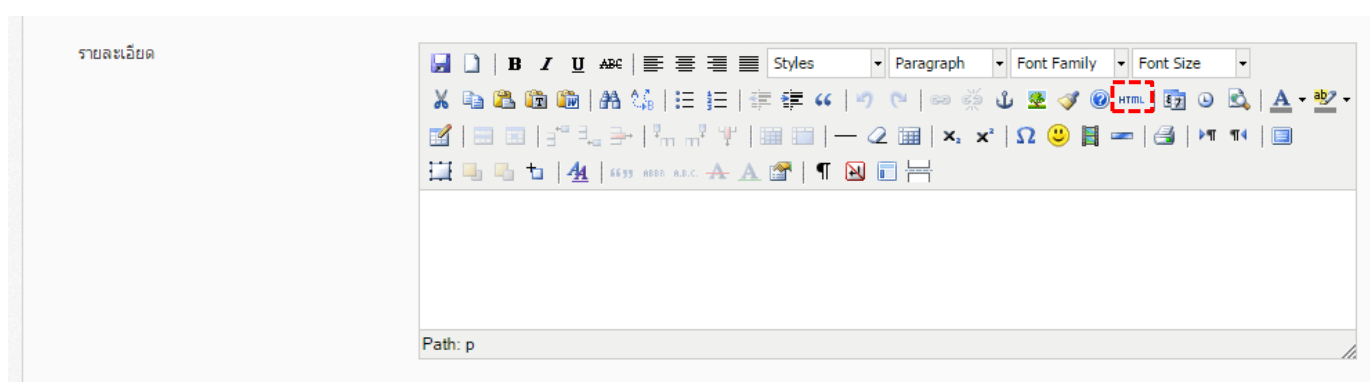

4. เข้าไปที่ หลังบ้านของเวบไซต์ เข้าไปที่ฟังก์ชัน จัดการ Gallery , ไปที่การกรอกข้อมูลเนื้อหา , หาไอคอนที่เขียนว่า HTML

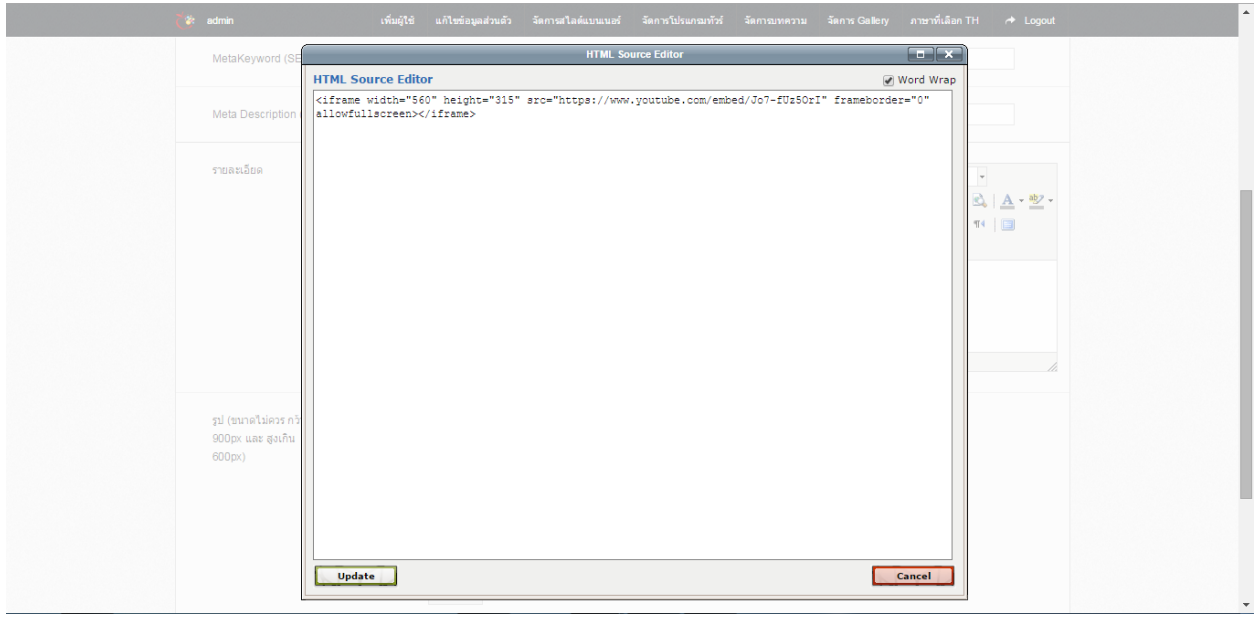

5. นำ code ที่ copy จาก youtube มาวาง (ctrl+v) จากนั้นให้กด update

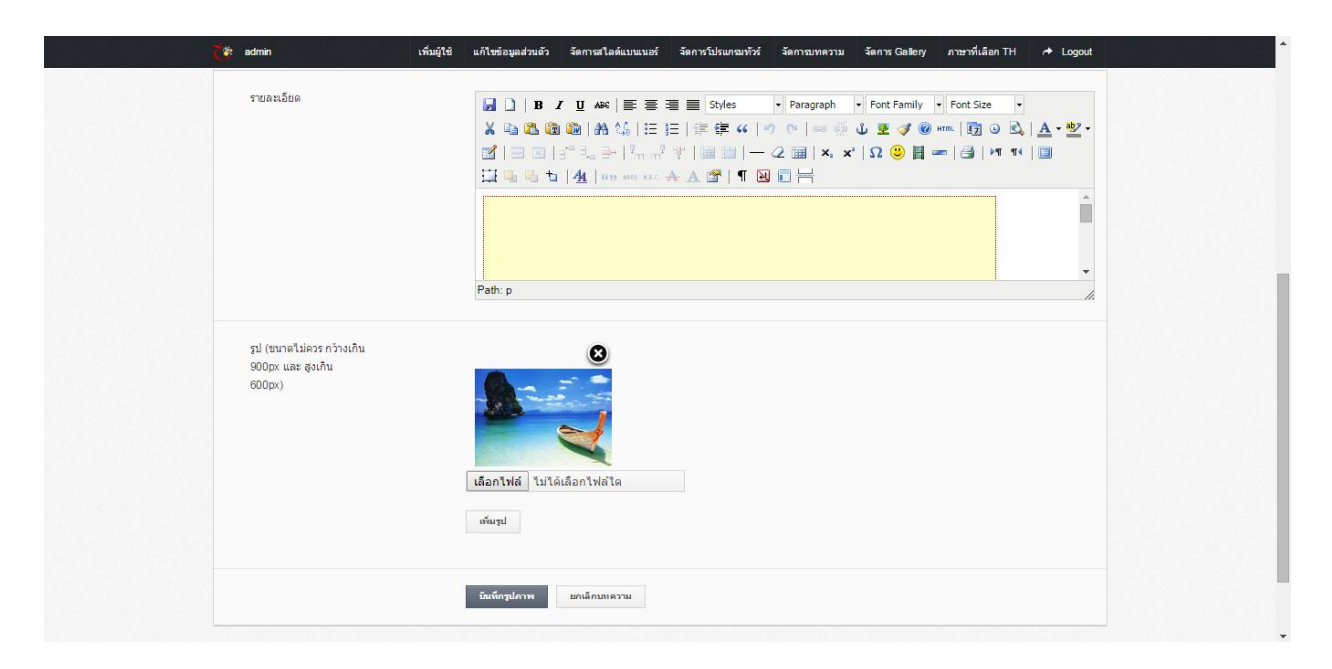

6. ท าการบันทึกได้ เป็นอันเรียบร้อย